TI-nspire

# Etude d'une loi binomiale avec le TInspire

Soit *X* une variable aléatoire. On suppose que *X* suit une loi binomiale de paramètre  $p = 0.4$  et  $n = 10$ .

(On note aussi  $X \sim B(10; 0.4)$ )

 $1^{\circ}$ ) Déterminer la loi de probabilité de  $X$ .

 $2^{\circ}$ ) Déterminer l'expression de F, la fonction de répartition de  $X$  puis représenter graphiquement F.

 $3^{\circ}$  Calculer l'espérance de  $X$ .

 $4^{\circ}$ ) Calculer l'écart type de X.

### 1°) Déterminer la loi de probabilité de  $X$ .

X est une variable aléatoire qui suit une loi binomiale de paramètre  $n = 10$  et  $p = 0.4$ .

La TI*n*spire permet de calculer directement les valeurs de  $p(X = k) = \binom{n}{k}$  $\binom{n}{k} p^k (1-p)^{n-k}$  (pour  $0 \le k \le n$ ) et de dresser la loi de probabilité de  $X$ :

La valeur de  $p(X = k)$  est obtenue

- Soit en tapant directement la commande binom $Pdf(10,0.4, k)$ .
- Soit en tapant  $(menu)$  **Probabilité** | Distributions | Binomiale DdP et en complétant la boite de dialogue.

binomPdf(10,0.4, 0) correspond à  $p(X = 0)$ binomPdf(10,0.4, 1) correspond à  $p(X = 1)$ …

binomPdf(10,0.4, **10**) correspond à  $p(X = 10)$ 

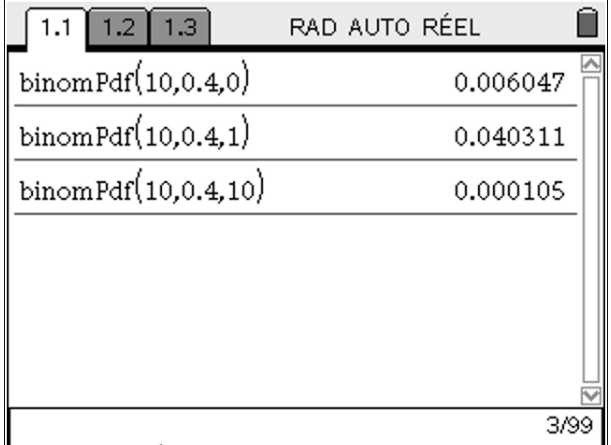

TI-nspire

## Probabilités| Loi binomiale

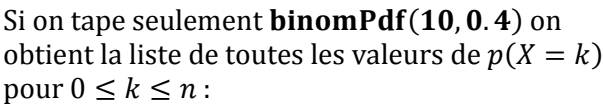

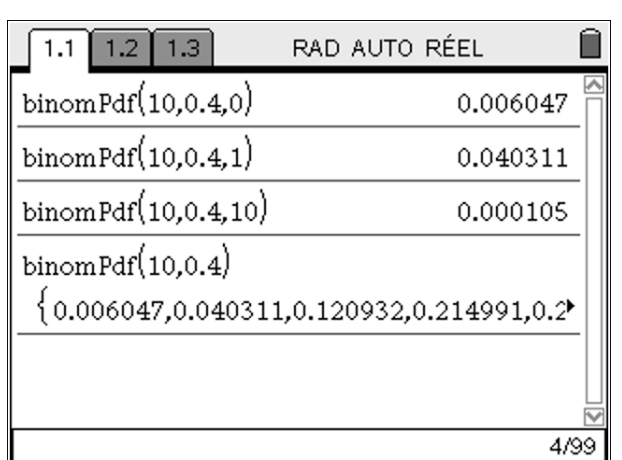

On peut aussi afficher toutes ces valeurs directement dans le tableur, ce qui nous donnera la loi de probabilité de  $X$ :

Dans la colonne A on entre =  $seq(i, i, 0, 10)$  pour avoir toutes les valeurs de 0 à 10.

Dans la colonne B on entre  $= binomPdf(10, 0.4)$ 

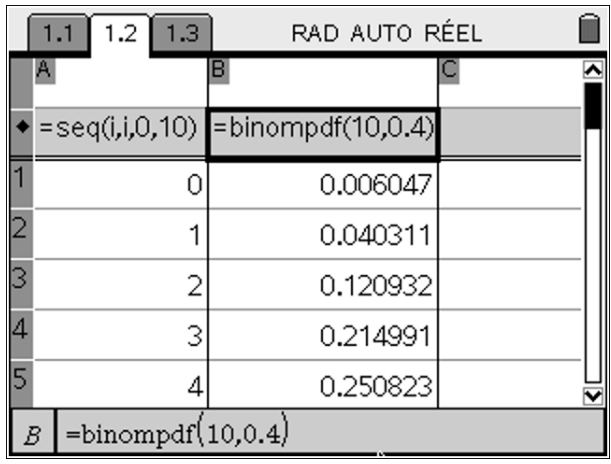

## Probabilités| Loi binomiale

### 2°) Déterminer l'expression de  $F$ , la fonction de répartition de  $X$  puis représenter graphiquement  $F$ .

On va calculer  $p(X \leq k)$ :

<u>TI-NSD</u>

…

Pour calculer une valeur de la fonction de répartition de  $X$ , c'est-à-dire  $p(X \le k)$  on peut :

ire®

- Soit taper directement la commande binom $Cdf(10,0.4, k)$ .
- Soit en tapant  $(menu)$  **Probabilité** | Distributions | Binomiale FdR et en complétant la boite de dialogue.

binomCdf(10,0.4, 0) correspond à  $p(X \le 0)$ binomCdf(10,0.4, 1) correspond à  $p(X \le 1)$ 

binomCdf(10,0.4, **10**) correspond à  $p(X \le 10)$ 

Si on tape seulement  $binom{Cdf(10, 0.4)}{T}$  on obtient la liste de toutes les valeurs de  $p(X \le k)$ 

pour  $0 \leq k \leq n$  (ici  $n = 10$ ):

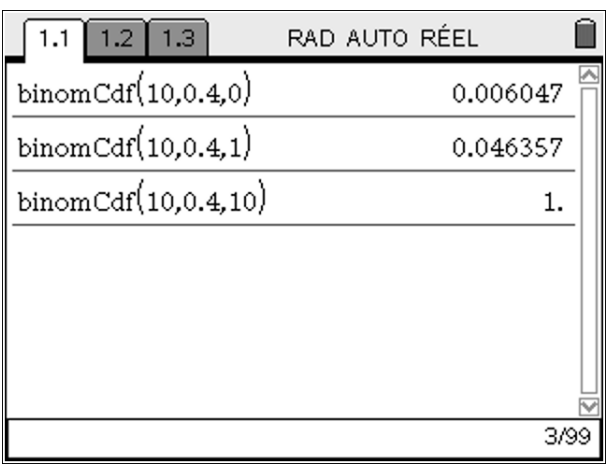

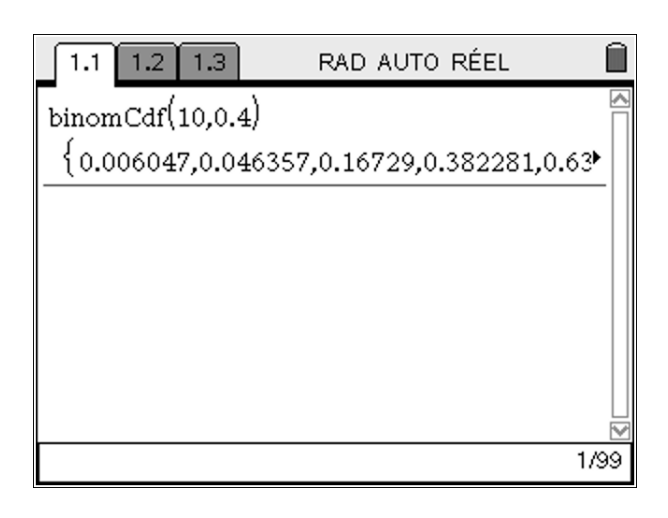

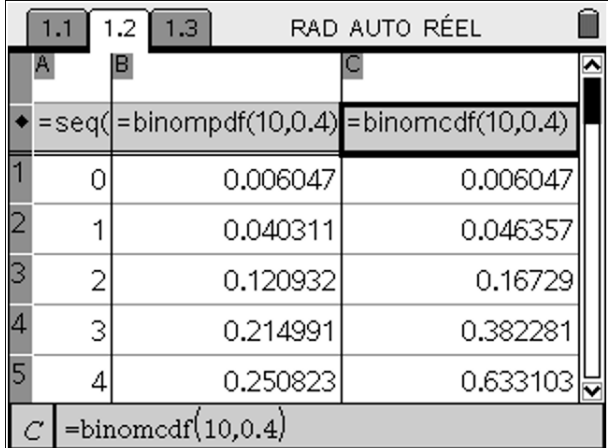

On peut compléter note feuille de calcul en entrant dans la colonne C :

 $= binomCdf(10, 0.4)$ 

On peut aussi calculer  $p(a \le X \le b)$ , par exemple si on souhaite obtenir la valeur de  $p(2 \le X \le 6)$  on entre **binomCdf** $(10, 0.4, 2, 6)$ :

$$
binomcdf(10, 0.4, 2, 6)
$$
 0.898881

TI-nspire

Représentation graphique de la fonction de répartition F.

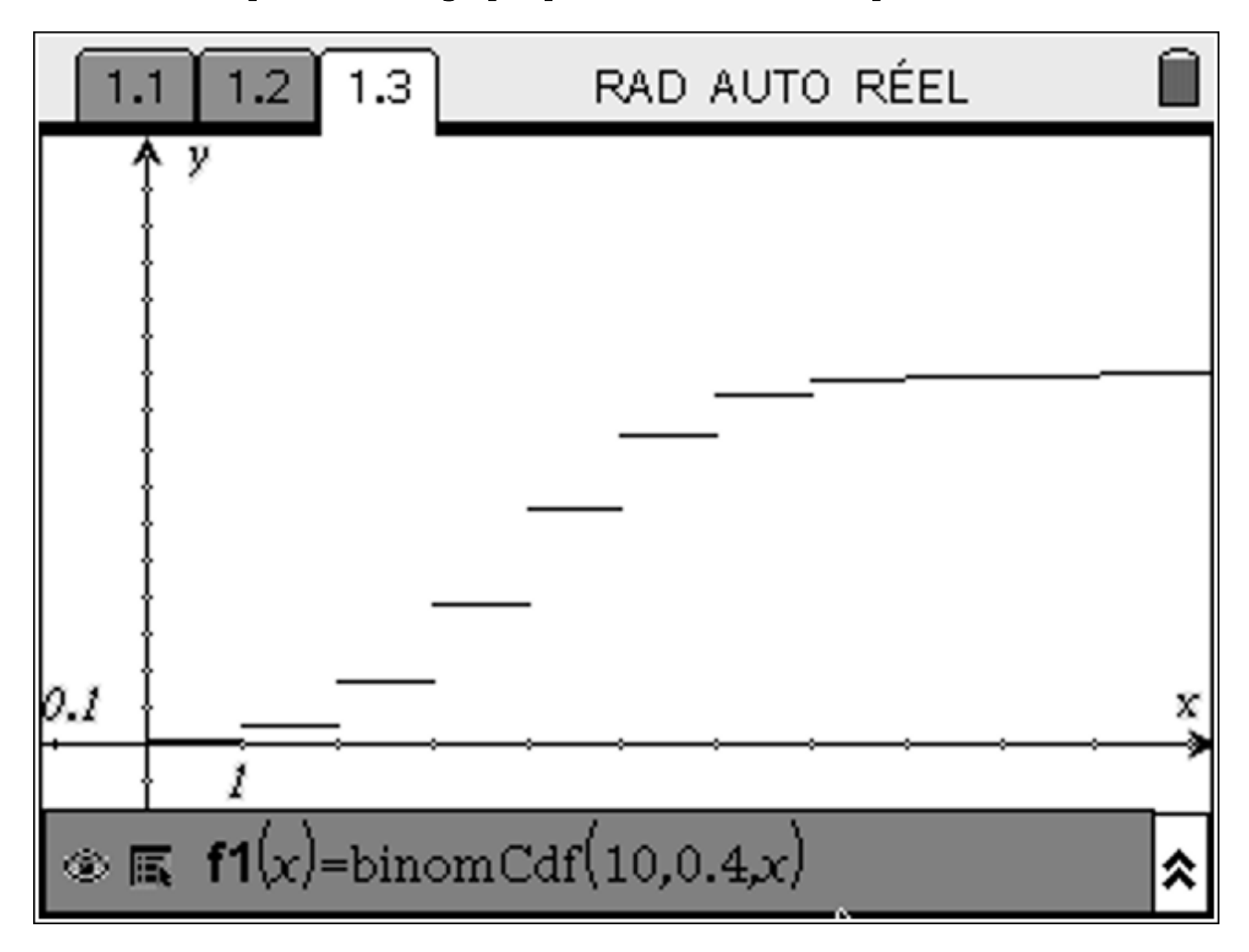

3°) Calculer l'espérance de  $X$ .

D'après le cours, le calcul d'espérance de  $X$  est simple puisque  $E(X) = np$ .

Cependant, on peut aussi la calculer en utilisant la définition de  $E$ :

$$
E(X) = \sum_{k=0}^{n} k \times p(X = k)
$$

Dans les deux cas on trouve 4.

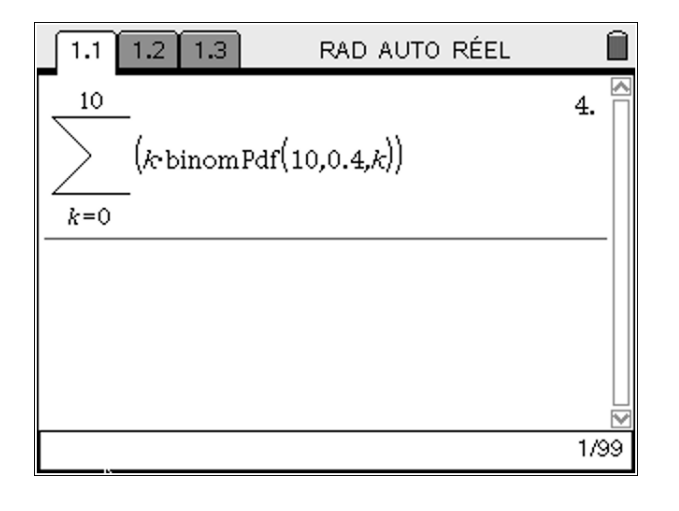

# TI-nspire

## 4°) Calculer l'écart type de  $X$ .

D'après le cours, on sait que  $V(X) = \sqrt{np(1-p)}$ . Cependant, on peut aussi la calculer en utilisant la définition de  $V$  : 

$$
V(X) = \sqrt{\sum_{k=0}^{n} p(X = k) \times (k - E(X))^{2}}
$$

Dans les deux cas on trouve le même résultat..

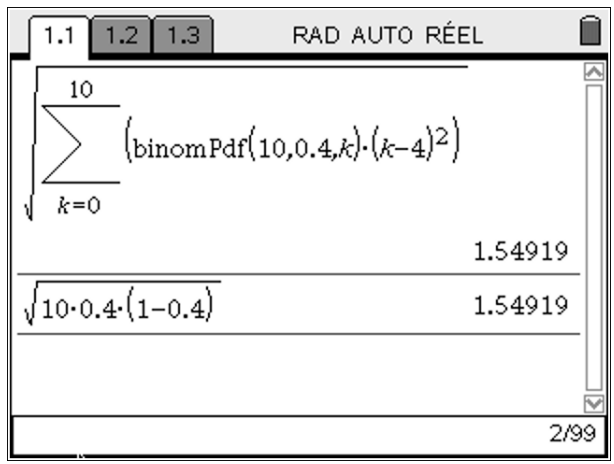

TI-nspire

## COMPLEMENT

### Représentation graphique

Il peut être intéressant de représenter graphiquement le nuage de points  $(k, p(X = k))$  pour  $0 \le k \le n$  pour visualiser graphiquement la convergence de la loi binomiale vers la loi normale.

En reprenant la loi de  $X$  obtenue dans la feuille de calcul précédente, on nomme  $x$  et  $y$  respectivement les colonnes A et B, puis dans une nouvelle feuille Graphique & Géométrie on affiche le nuage de points  $(x, y)$ .

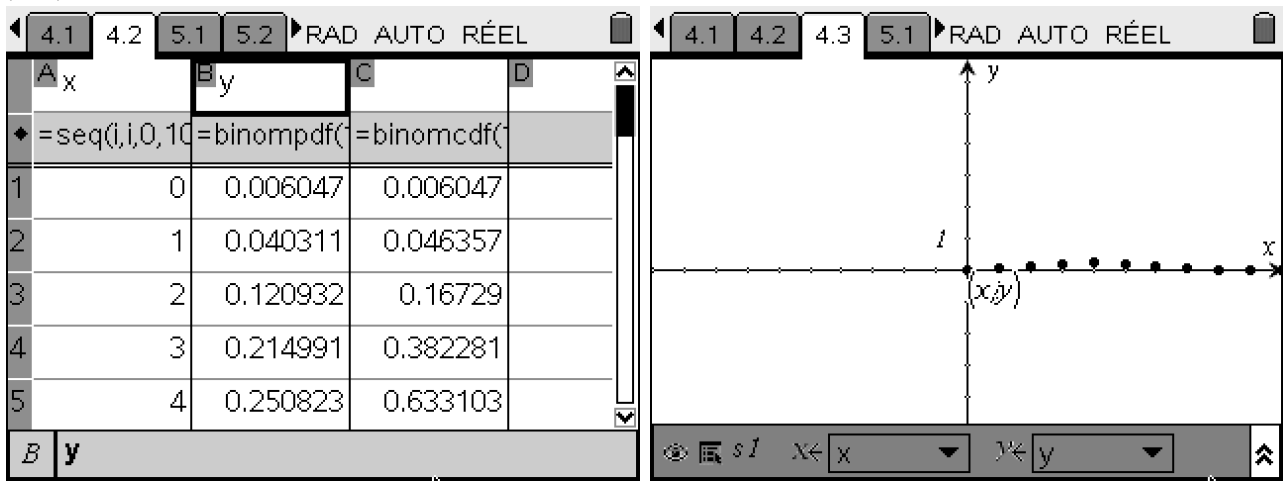

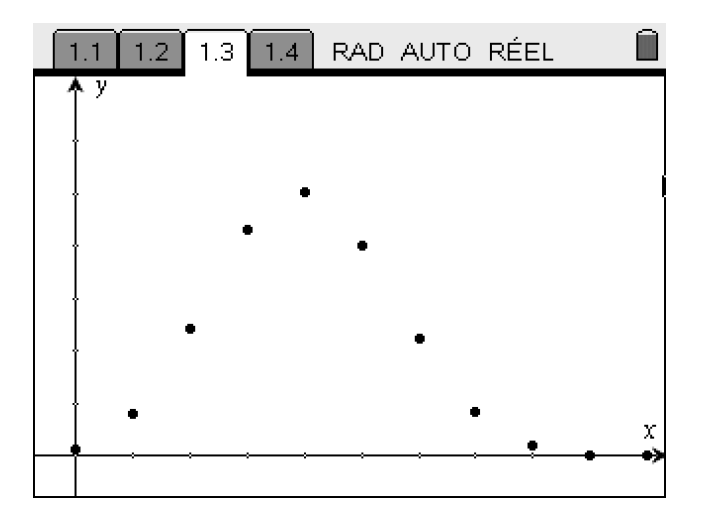

Il faut modifier l'affichage de la fenêtre pour obtenir un graphique satisfaisant :

# <u>TI-nspire</u>

### Convergence vers la loi normale

Afin de visualiser la convergence de la loi binomiale vers la loi normale il faut modifier un peu la feuille de calculs précédente :

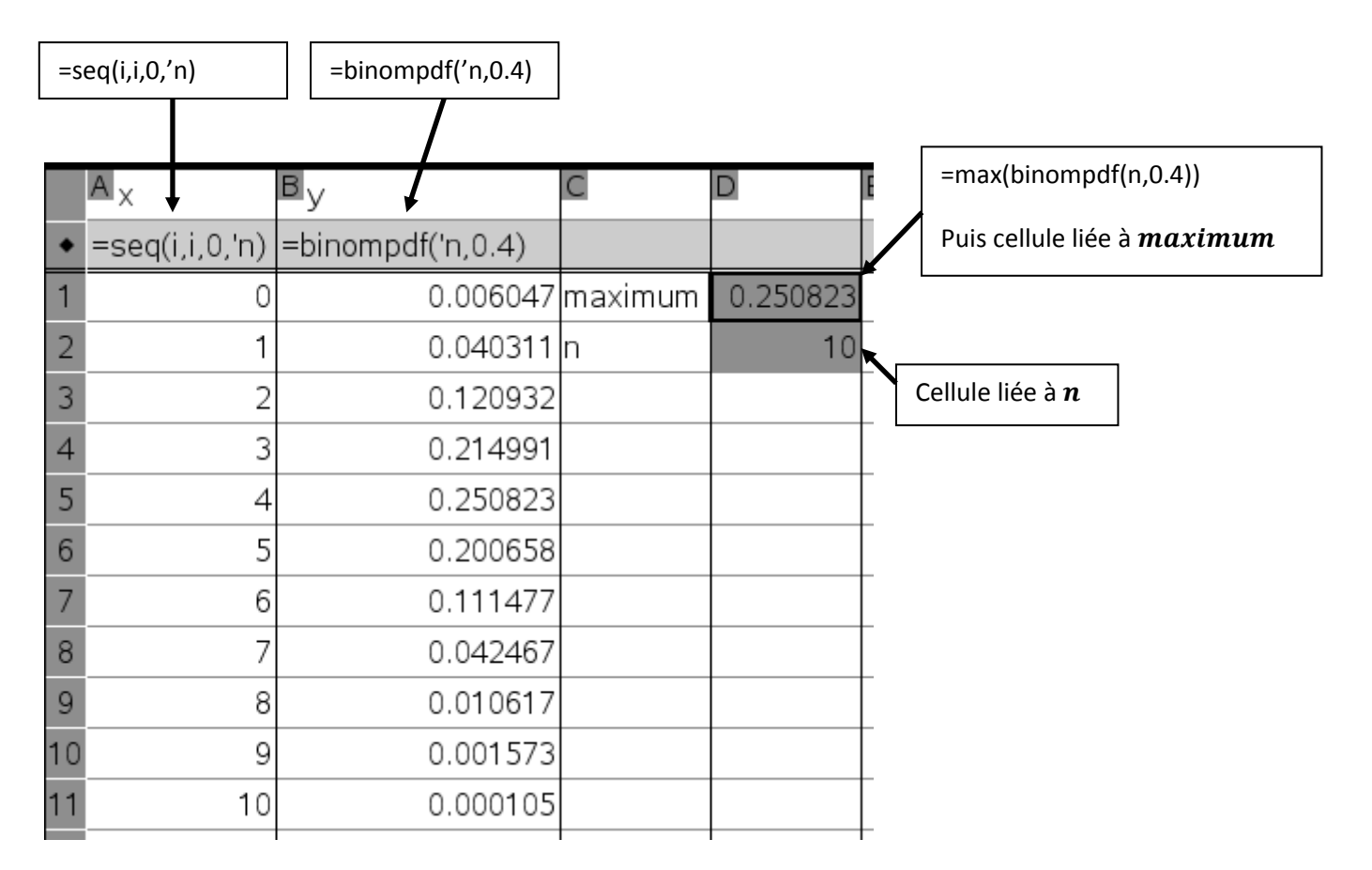

Pour modifier les valeurs de  $n$  sur le graphique, il faut :

- insérer un curseur (on a choisit 20 pour valeur minimale, 20 pour l'incrémentation et 200 pour valeur maximale de  $n$ )

Puis pour modifier automatiquement l'échelle du graphique, il faut :

- Afficher les valeurs extrêmes des axes (menu) | Affichage | Afficher les valeurs extrêmes des axes)
- Lier la valeur maximale de  $x$  à la variable  $n$
- Lier la valeur maximale de  $y$  à la variable  $maximum$ .
- Entrer  $-1$  pour valeur minimale de  $x$ .
- Entrer 0 pour valeur minimale de  $\nu$ .

Pour incrémenter les valeurs de  $n$  de 20 en 20, il faut utiliser la flèche de direction  $\rightarrow$ 

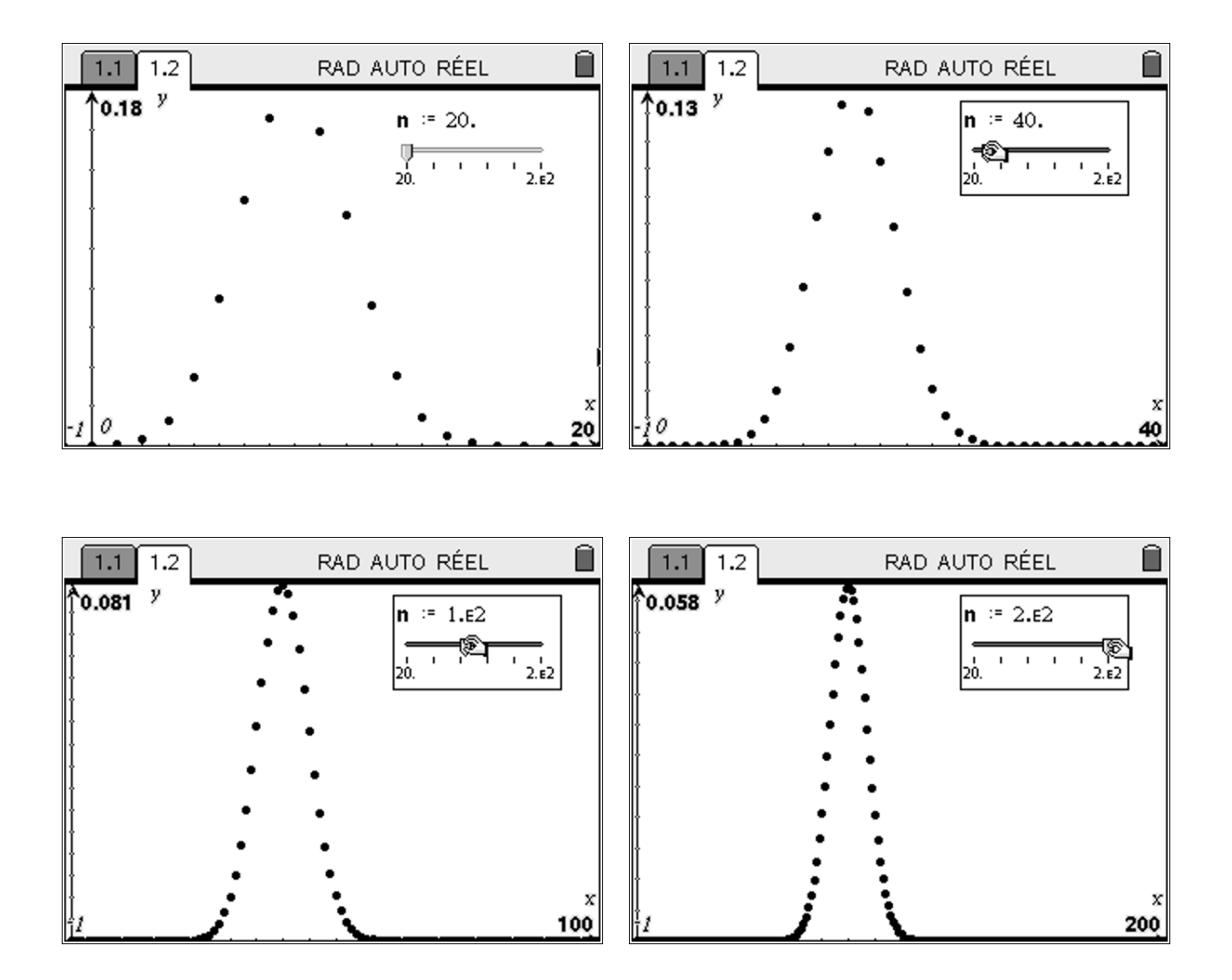

On remarque que la loi binomiale ressemble à une loi normale.

On sait d'après le cours que lorsque n tends vers l'infinie et que  $p$  et  $1 - p$  sont de même ordre de grandeur (dans la pratique lorsque  $n > 30$ ,  $np > 5$  et  $n(1 - p) > 5$ ) alors la loi  $B(n, p)$  converge vers la loi normale de paramètre  $m = np$  et  $\sigma = \sqrt{n \times p \times (1-p)}$ . Appelons Y cette loi normale.

On va représenter graphiquement les 2 nuages de points suivants :

Nuage n°1 :  $(k, p(X = k))$ ,  $0 \le k \le n$  (comme précédemment)

Nuage n°2 :  $(k, p(k-\frac{1}{2}))$  $\frac{1}{2} \le Y \le k + \frac{1}{2}$  $\left(\frac{1}{2}\right)$   $0 \leq k \leq n$ 

TI-nspire

On doit créer une fonction afin de calculer les valeurs de  $p(k-\frac{1}{2})$  $\frac{1}{2} \le Y \le k + \frac{1}{2}$  $\frac{1}{2}$ ) dans une colonne (car la taille de la colonne doit varier en fonction de  $n$ ).

# TI-nspire

On entre le programme suivant :

"loinormale" enregistrement effectué

 $\overline{\text{Define }$ loinormale()= Func Local i, loi  $[loi]=\{\square\}$ For  $i, 0, n$ *loi*:=augment $\left\{ \ln i, \left\{ \text{normCdf}\left(i - \frac{1}{2}, i + \frac{1}{2}, n \cdot 0.4, \sqrt{n \cdot 0.4 \cdot 0.6}\right) \right\} \right\}$ EndFor Return loi

EndFunc

Et dans le tableur, on a choisit la colonne  $E$  pour entrer les résultats de notre fonction loinormale

On a nommé cette colonne normale.

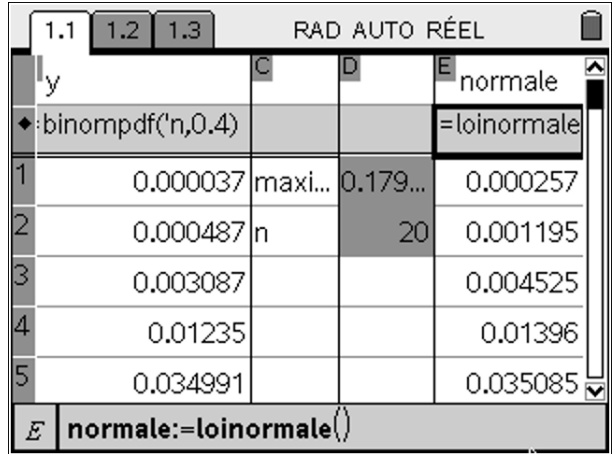

On représente graphiquement le nuage de points  $(x, normale)$  qui correspond à

 $\left(k, p\left(k-\frac{1}{2}\right)\right)$  $\frac{1}{2} \le Y \le k + \frac{1}{2}$  $\frac{1}{2}$ ). On a choisit de relier ce nuage de points pour le distinguer du précédent.

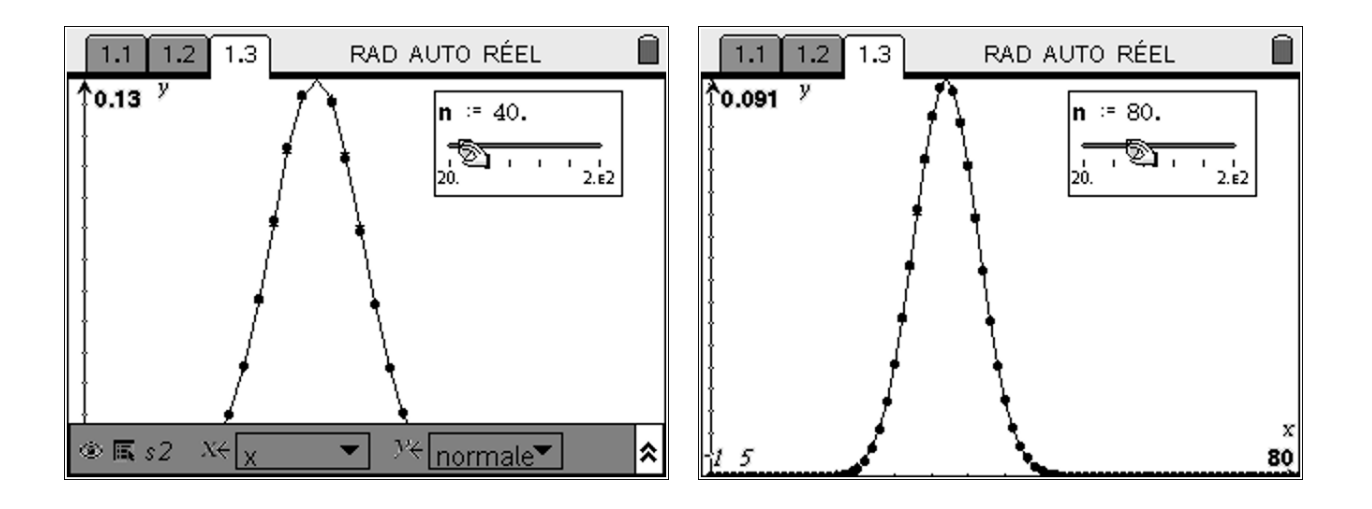

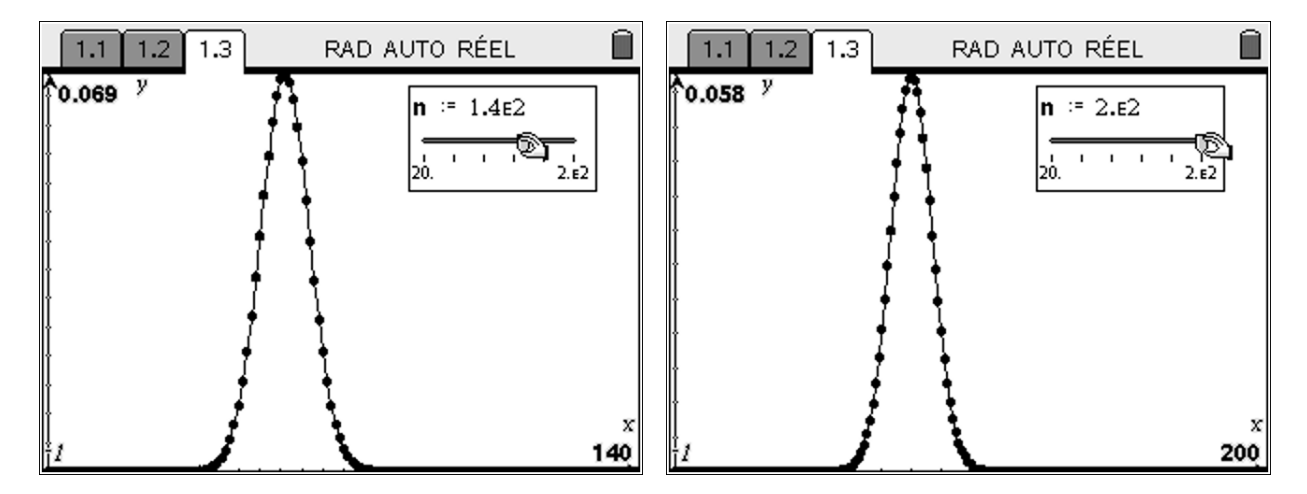

TI-nspire

On peut donc mieux visualiser le phénomène de convergence de la loi binomiale vers la loi normale.